## **Hurtig installationsvejledning Farvelaserprinter HL-4000CN** Sætte printeren op

**Læs arket med "Bestemmelser" først for at sikre sikker anvendelse.**

- **Læs denne "Hurtige installationsvejledning", før du sætter din printer op.** ■ Du skal udføre følgende hardwareopsætning og driverinstallation, før du kan bruge printeren.
- Identificér operativsystemet på din computer (Windows® 95 / 98 / Me, Windows NT® 4.0, Windows® 2000 / XP eller Macintosh®).
- Der leveres ikke et interfacekabel som standard. Du skal købe det rigtige interfacekabel til din computer (parallelt, USB eller netværk). De fleste eksisterende parallelle kabler understøtter tovejskommunikation, men nogle

kan have inkompatibel fordeling af tilslutningsben, eller de er måske ikke IEEE 1284 kompatible.

Hvis du er Administrator: Konfigurér netværksprinterindstillinger som vist **Netværk Kvik Setup Guide** (på bagsiden af arket).

### **Kassens indhold**

Kassens indhold kan variere fra land til land. Gem al emballage og printerens kasse. Du skal bruge det hele, hvis du får brug for at sende printeren. LM0105001 Trykt i Japan

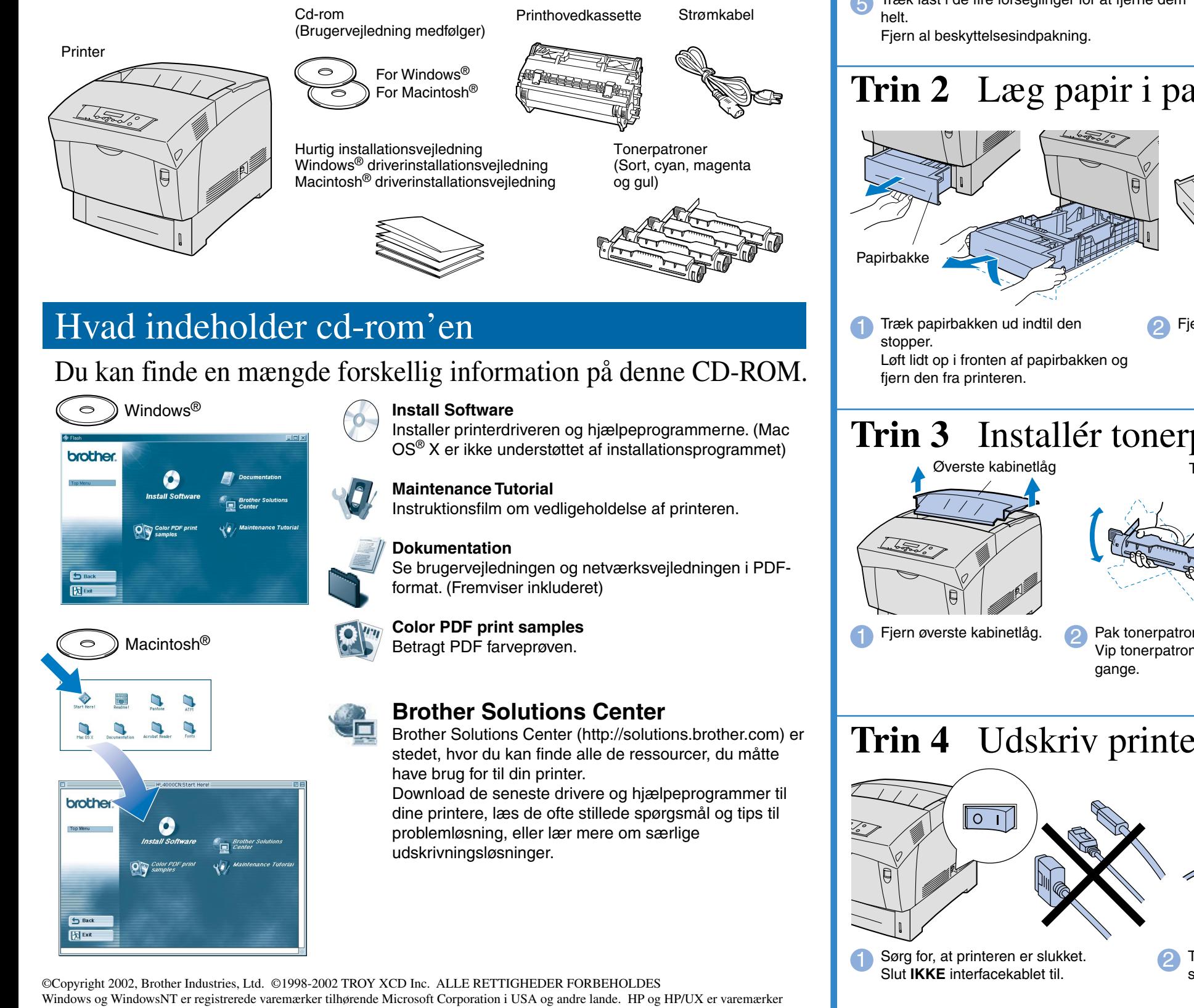

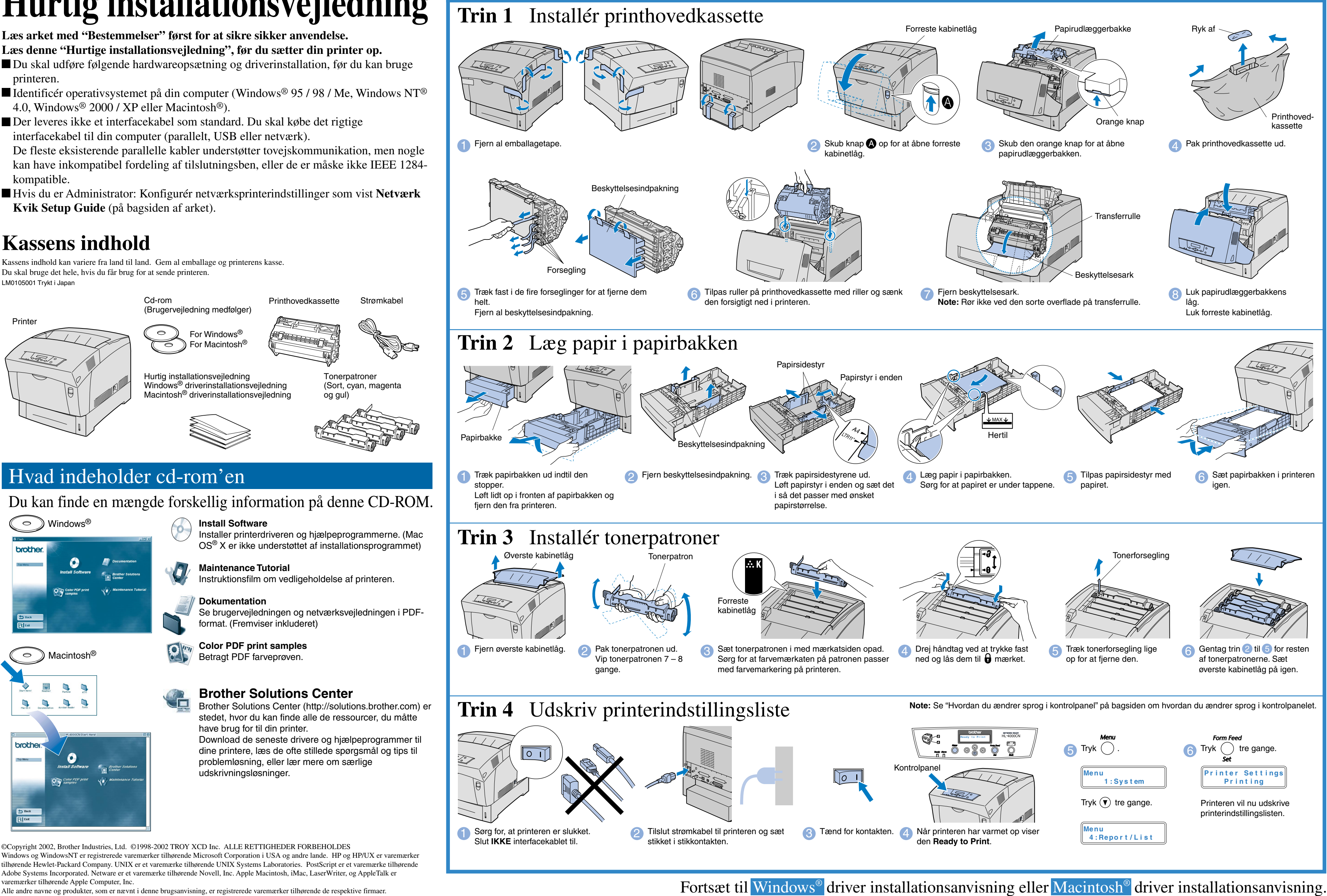

varemærker tilhørende Apple Computer, Inc.

Macintosh®

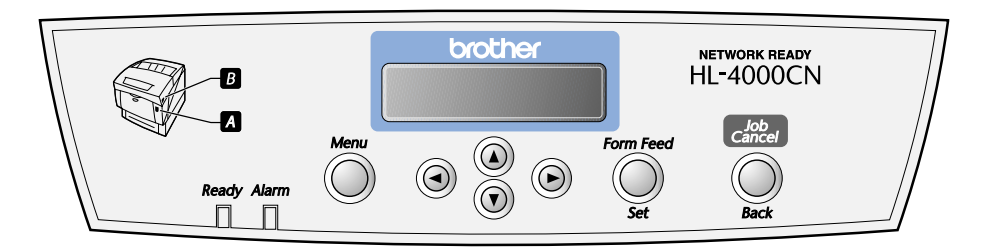

#### For Administratoren (Kun for Windows® brugere)

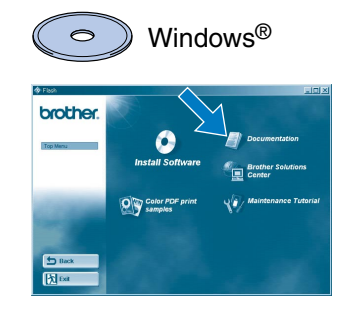

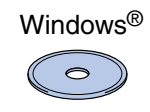

#### Installér konfigurationsprogrammet BRAdmin Professional

# **Netværks Kvik Setup Guide**

Hvis printeren skal tilsluttes et netværk, anbefaler vi, at du kontakter systemadministratoren før installation.

Konfigurér netværk ifølge disse instruktioner hvis du er administrator.

■ Standard password for print serveren er "access". Du kan bruge BRAdmin Professional eller webbrowser til at ændre dette password.

Se Netværksbrugsanvisning på medleverede CD-ROM for at indstille printserver.

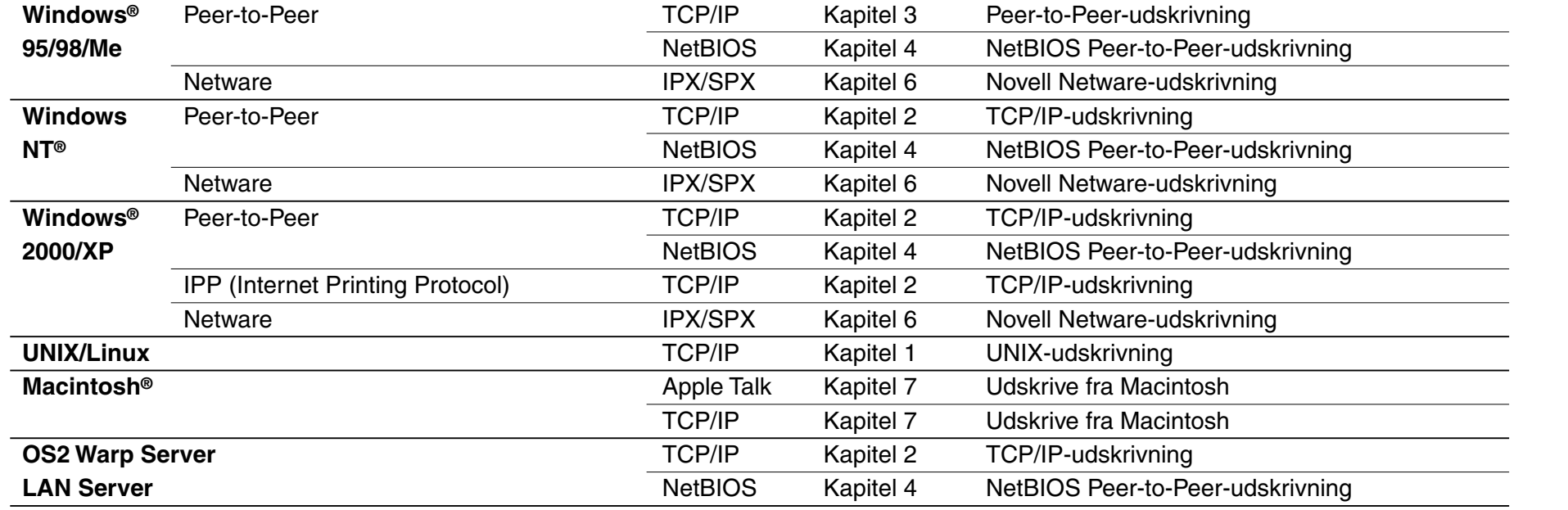

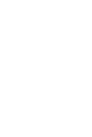

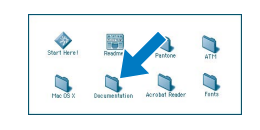

 $\circ$ 

2 Klik Install Software ikonen på menuen

BRAdmin Professional program er designet til at håndtere de netværkstilsluttede Brother enheder. F.eks. kan Brother netværksprintere og Brother netværks Multifunktionsapparater administreres med BRAdmin Professional.

BRAdmin Professional program kan også bruges til at håndtere enheder fra andre fabrikanter, hvis de understøtter SNMP (Simple Network Management Protocol).

For mere information om BRAdmin Professional gå til http://solutions.brother.com

### Kapitler i Netværksvejledning

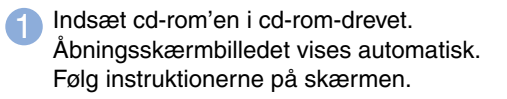

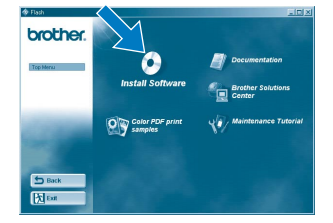

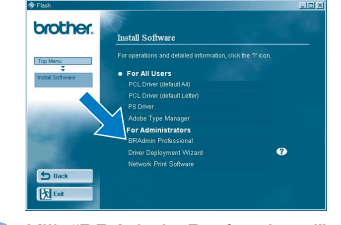

3 Klik "BRAdmin Professional". Følg instruktionerne på skærmen.

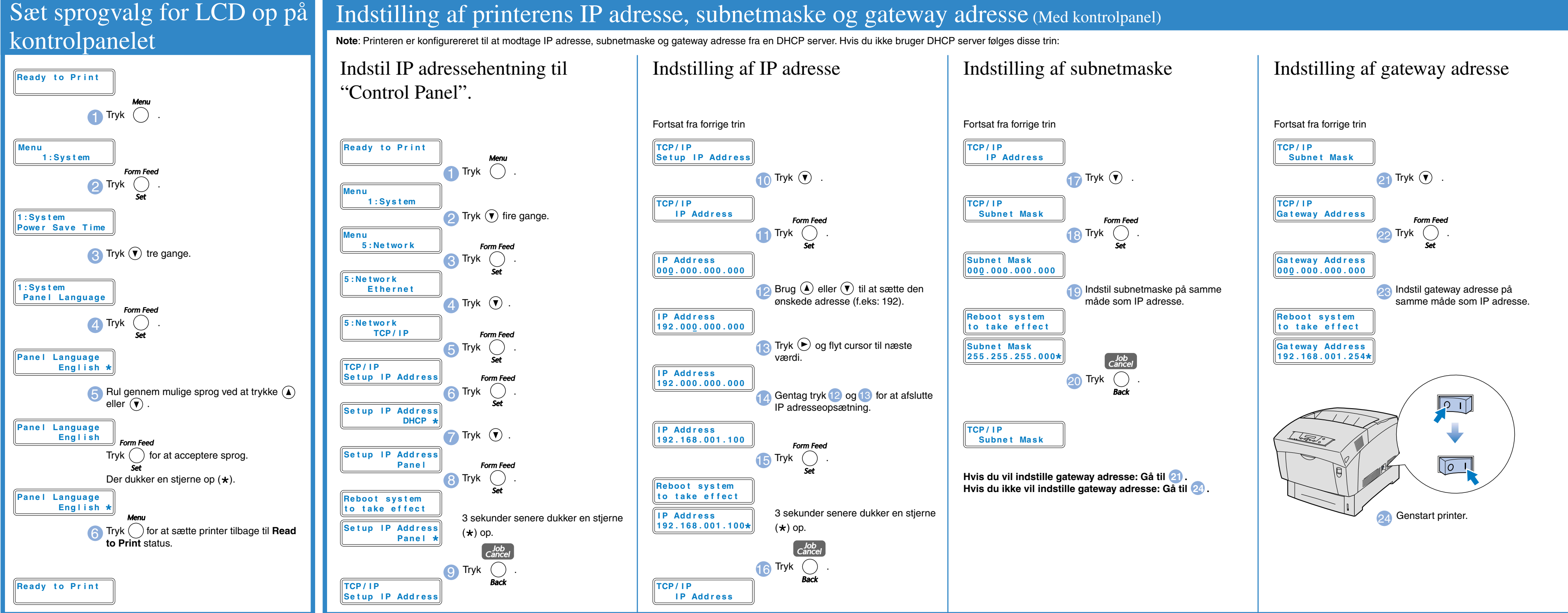